## **毕业生线上采集**

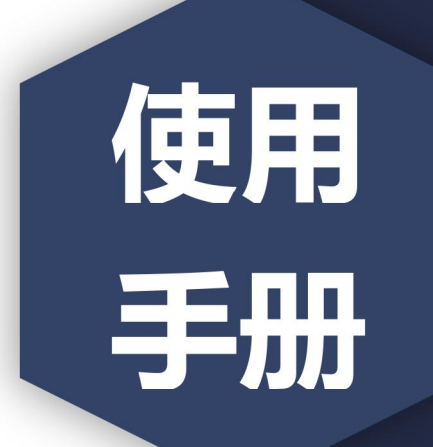

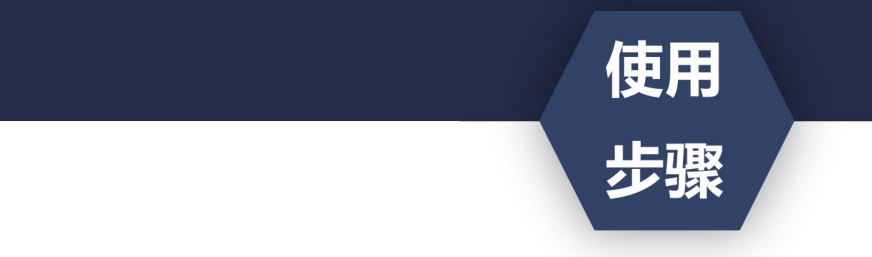

- ·获取到图像采集码后
- ·扫描下方的二维码创建拍摄账号

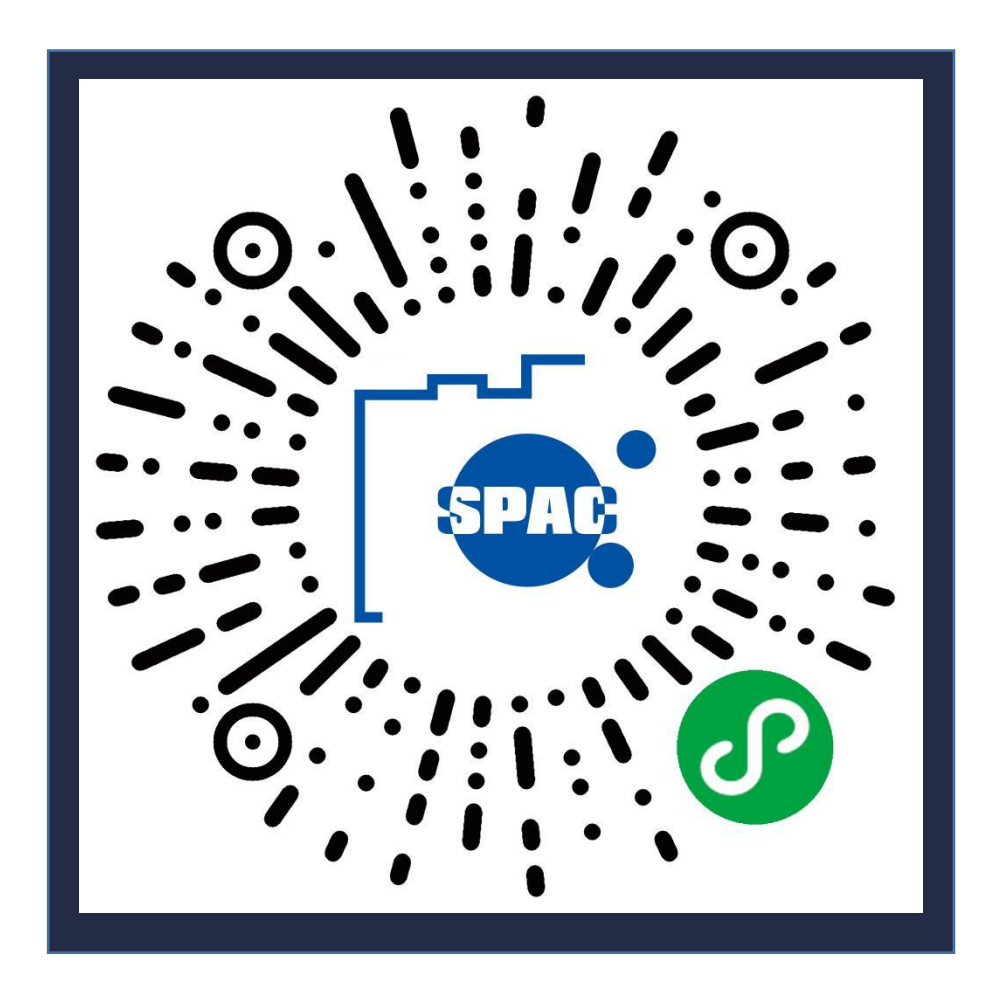

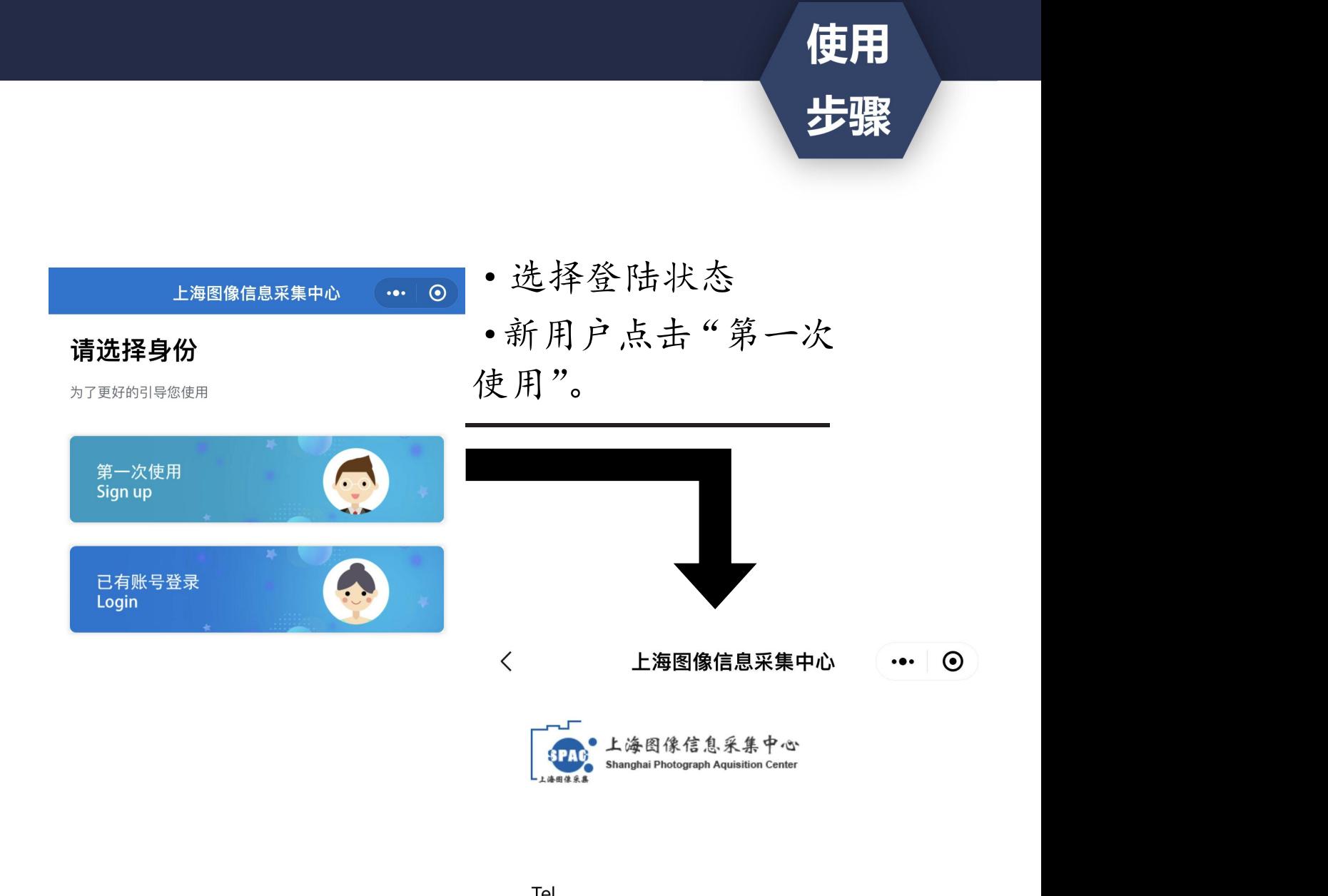

Tel

请授权获取手机号

Password

请输入密码

•创建拍摄账号。<br>confirm Password (手机号码要真实有效)

请再次输入密码

注册 Signup

上海图像信息采集中心  $\cdots$  0 Hi~雅  $\bullet$ 手机号: **FX** 账号信息 Account information  $\,>\,$  $R$  $\,$ 开始线上采集 Start photograph 我的采集记录 My photograph  $\Box$ 我的订单 My order  $\Box$  $\Box$ 加印订单 My order  $\sqrt{?}$ 常见问题 Common problem 退出登录EXIT

·点击"开始线上采集" 。<br>○<br>○

使用

步骤

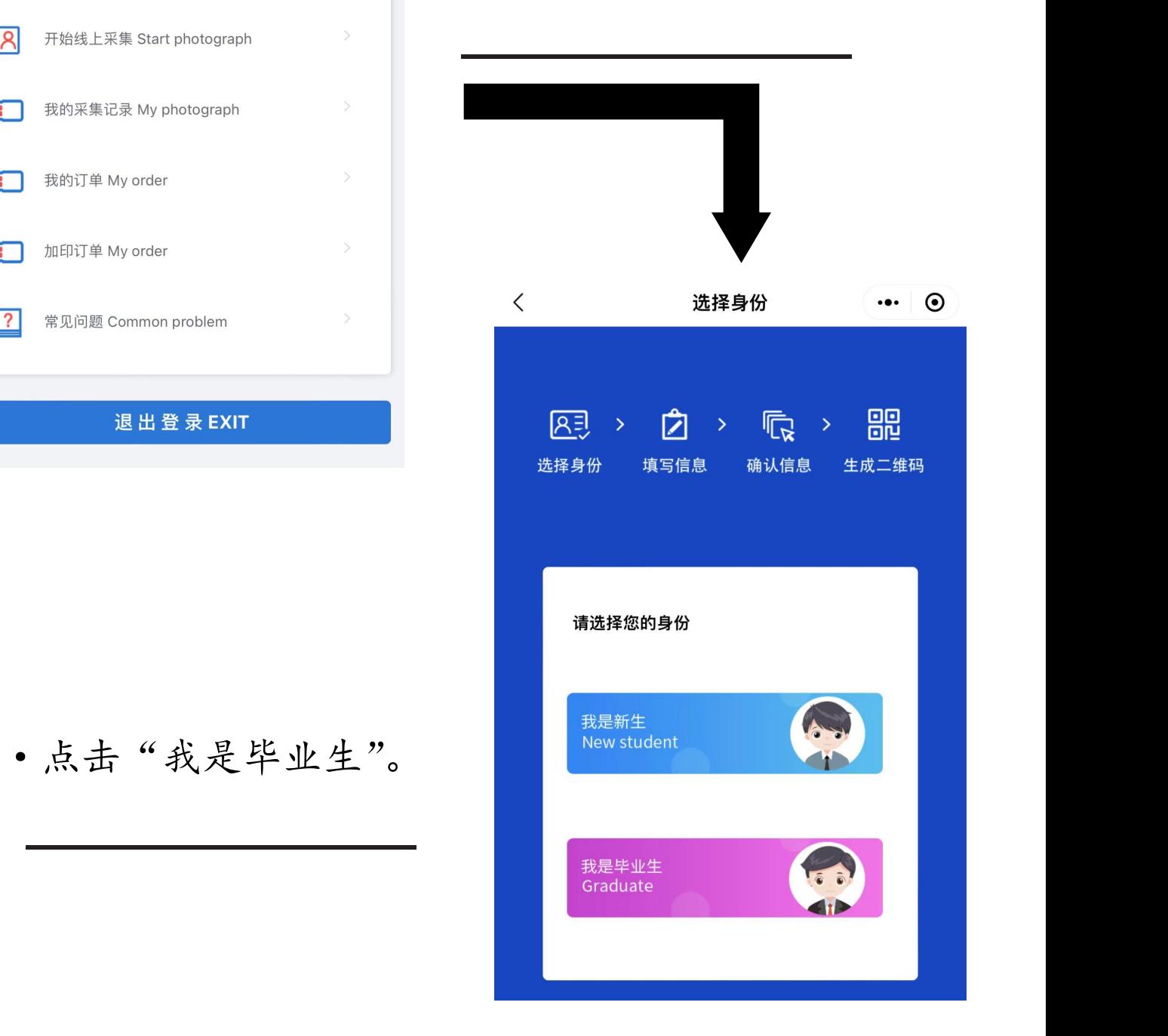

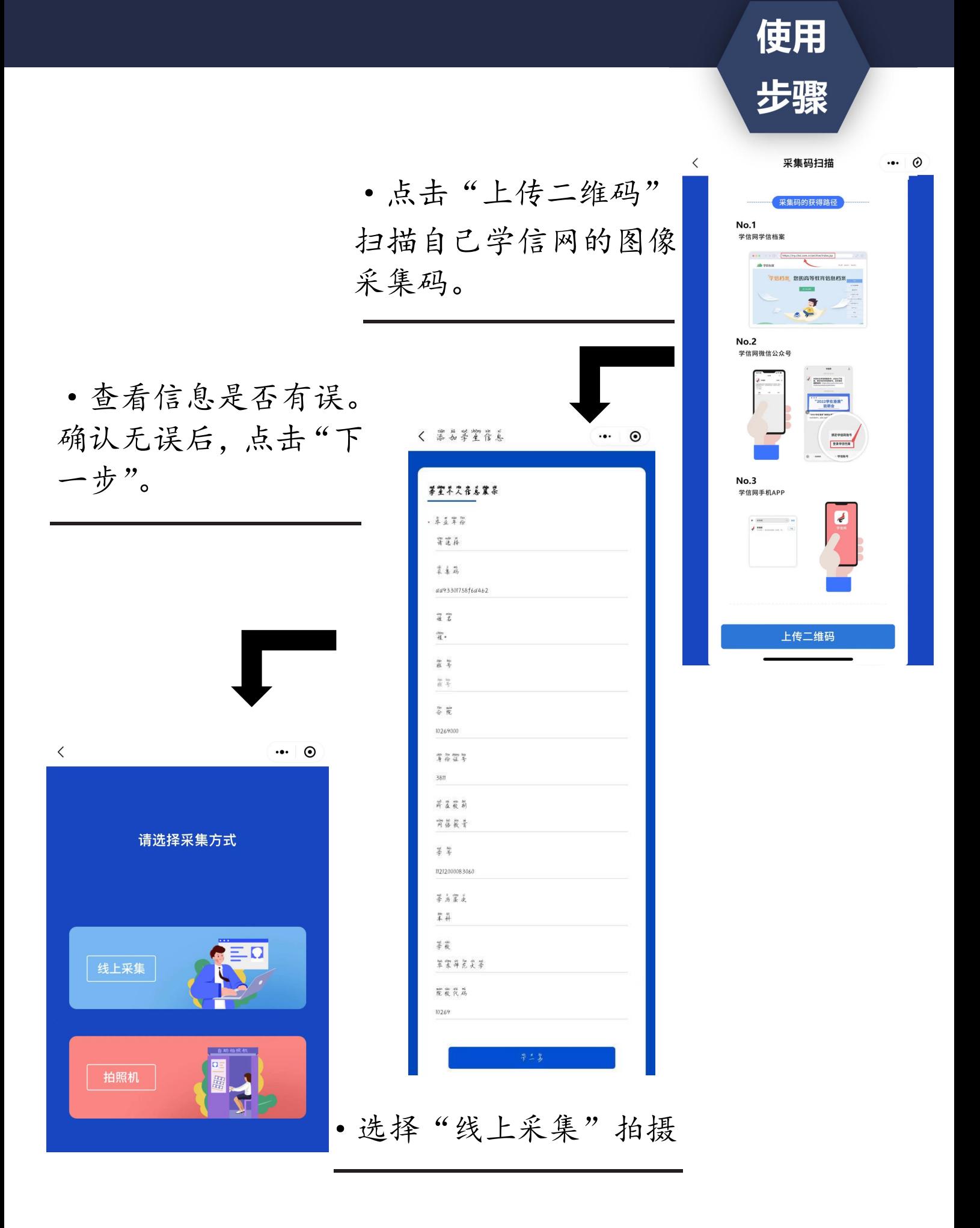

## "线上采集"拍摄指导

(1) 学生必须拍摄真实的自己来完成毕业照的采集,应避免照片过度修饰。过度修 饰的照片将影响学生正常毕业。

不要用手机对着放在桌上的纸质版照片或者手机中的照片拍摄,小程序是为正常拍 摄人像所开发,程序会计算出人物的前景和背景,并且替换掉所有的背景。放在桌上的 照片或者手机里面的照片将无法正常拍摄。

(2) 照片不要自己拍,照片不要自己拍,照片不要自己拍。

因为自拍的时候眼睛会看着拍照按钮,而不是看着镜头。让你的朋友,亲人或同学 帮你拍,拍照时要看着手机的镜头,面露微笑,这样才能拍出符合要求的证件照。  $\bullet$ 

(3) 请选择纯色的墙面作为背景,请选择纯色的墙面作为背景,请选择纯色的墙面 作为背景。

纷乱的背景会影响到程序自动替换蓝色背景,黑色的背景会把你的头发也当做背景 一起替换掉,如果衣服颜色和背景颜色一样也会被替换掉。拍摄背景不符合要求的照片, 图片社会将发短信通知并退款给学生,请学生注意查收信息(大约拍摄后一周左右时间), 收到退款短信的同学需重新进行图像采集。 作为背景。<br>第三次的时代,当时在我们的生活,要求在我们来会把你的头发也当做背景<br>一起替换掉,如果衣服颜色和背景颜色一样也会被替换掉。拍摄背景不符合要求的照片,<br>图片社会将发短信通知并退款给学生,请学生注意查收信息(大约拍摄后一周左右时间),<br>收到退款短信的同学需重新进行图像采集。<br>(4)拍好后请看下自己的照片,拍好后请看下自己的照片,拍好后请看下自己的照<br>片。<br>据片是可以反复重拍的,照片是可以反复重拍的,照片是可以反复重拍的。<br>拍摄好后

(4) 拍好后请看下自己的照片,拍好后请看下自己的照片,拍好后请看下自己的照 片。

照片是可以反复重拍的,照片是可以反复重拍的,照片是可以反复重拍的。

拍摄好后 照片 直接呈现, 满意后再提交 付费。不满意可以重拍(重拍流 。一旦支付完成,照片不可重拍,如需重拍需至图像采集中心进行补拍。

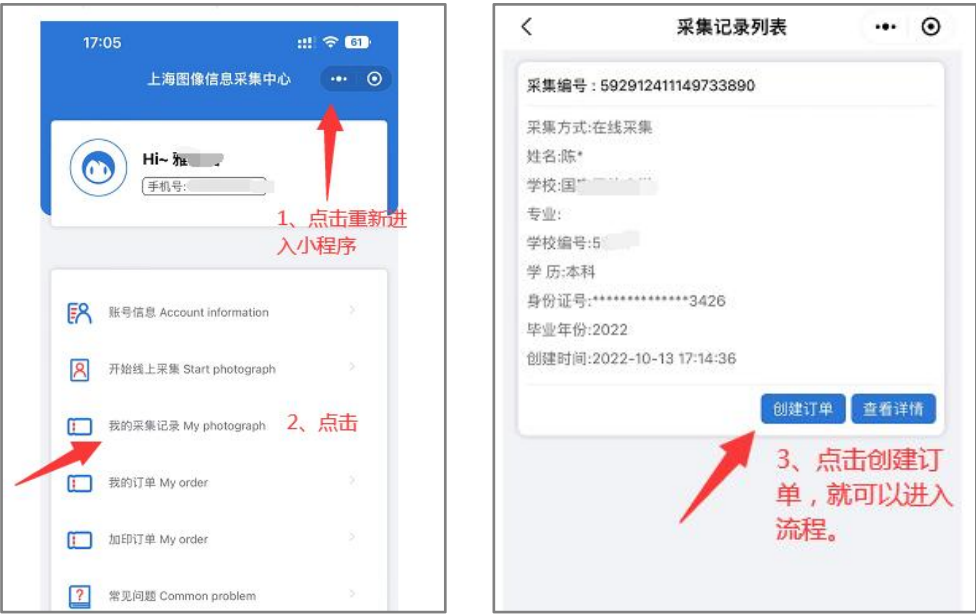

## 最后提供一些进阶的拍摄建议, 更好 拍摄:

**最后提供一些进阶的拍摄建议 更好 拍摄:**<br>(1) 不要在侧光的条件下拍摄(也就是通常所说的阴阳脸) 让光从正面的方向过来<br>者在没有自然光影响的条件下拍摄最佳。(有条件的同学可以适当使用柔光器材进行<br>)<br>(2) 拍摄时,在取景器的右上角提供了优秀证件照样板, 可以比对。<br>(3) 拍照时肩膀要打开,微微挺胸。人物要放在取景器的人物框内,左右肩膀尽量保<br>低一致。头放正,脸不要过度左右偏转。最后拍摄时要眼看镜头,可以面露微笑,如 **最后提供一些进阶的拍摄建议 更好 拍摄:**<br>(1) 不要在侧光的条件下拍摄(也就是通常所说的阴阳脸) 让光从正面的方向过来<br>者在没有自然光影响的条件下拍摄最佳。(有条件的同学可以适当使用柔光器材进行 ,或者在没有自然光影响的条件下拍摄最佳。(有条件的同学可以适当使用柔光器材进行 补光) **最后提供一些进阶的拍摄建议 更好 拍摄:**<br>(1) 不要在侧光的条件下拍摄(也就是通常所说的阴阳脸) 让光从正面的方向过来<br>者在没有自然光影响的条件下拍摄最佳。(有条件的同学可以适当使用柔光器材进行<br>)<br>(2) 拍摄时,在取景器的右上角提供了优秀证件照样板, 可以比对。<br>(3) 拍照时肩膀要打开,微微挺胸。人物要放在取景器的人物框内,左右肩膀尽量保

持高低一致。头放正,脸不要过度左右偏转。最后拍摄时要眼看镜头,可以面露微笑,如 果觉得自己笑起来嘴巴歪的同学,也可以不微笑(不做强制规定)。

再重申一下,拍完的照片在提交和支付之前自己可以看到,不满意可以反复重拍,不 是一次性的。希望各位同学可以拍出符合要求 满意的毕业照。

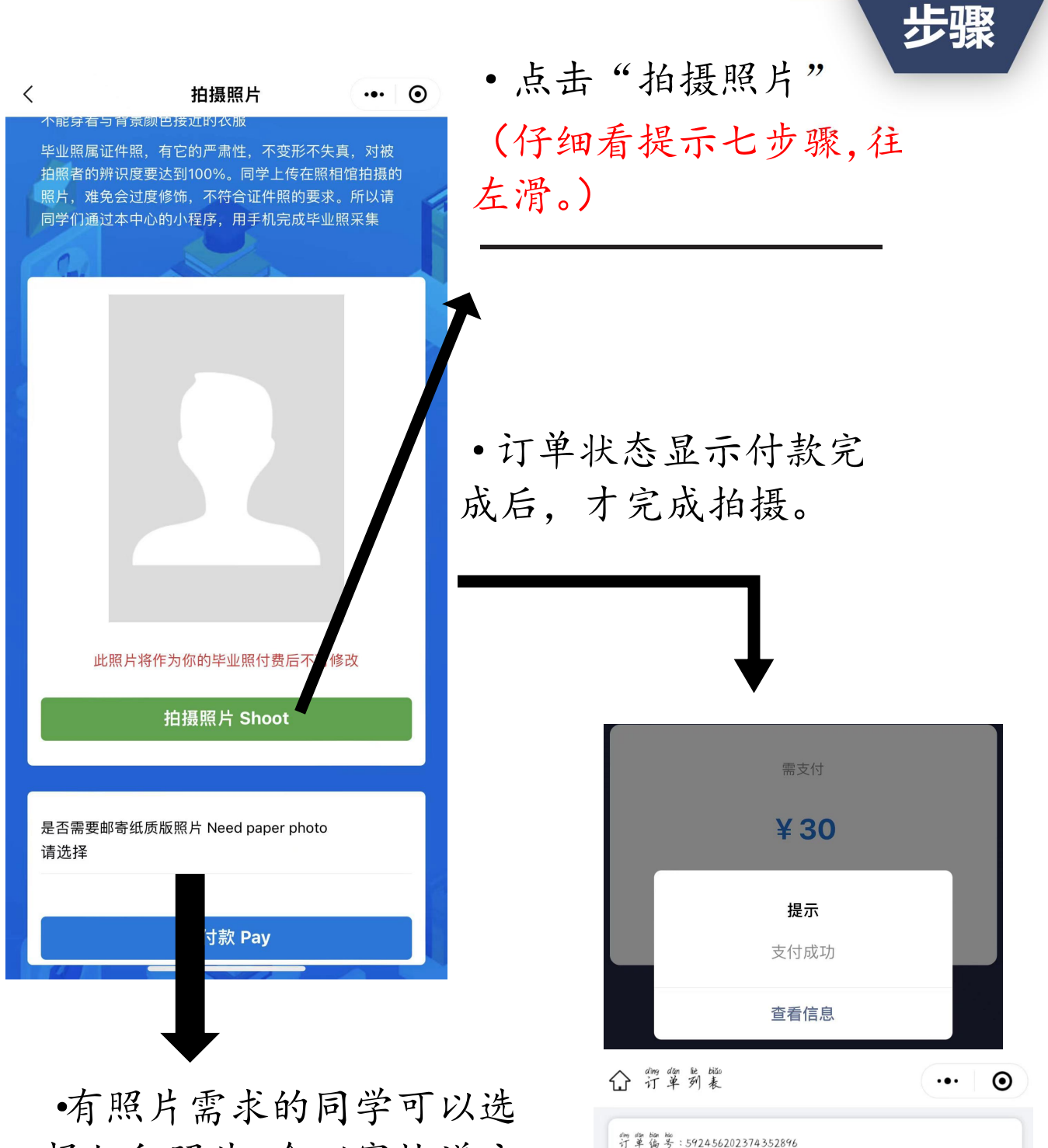

择加印照片,会以寄快递方 式寄出。没有照片需求的同事 学可选择不需要 第二 第二 金额: 20 dung jiàn 诉 jiàn<br>创建 时 间 : 2022-10-12 11:01:47 my ga hum til . A hum wan ching

使用